*Dikumpulkan : 23 Agustus 2017 Direvisi : 2s Agustus 2017 Diterima : 28 September 2017*

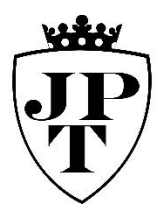

# *Prosedur Pelayanan Tiket Pesawat Domestik Garuda Indonesia Di Pt. Dymens Travel Bureau*

*Elisa Dwi Rohani, Reza Destiani*

**ELISA DWI ROHANI, REZA DESTIANI**

*Diploma Kepariwisataan, Sekolah Vokasi, Universitas Gadjah Mada*

*elisa.dwi.rohani@ugm.ac.id*

#### **Abstract**

*Garuda Indonesia as national airlines in Indonesia have integrated reservation system. PT. Dymens Travel Bureau, as travel agent which provides Garuda Indonesia's ticket sales as their main product, implemented this system. This reservation system have some steps that must be done correctly. Besides the system itself, agent must provide equipment such as computers with stable internet connection, staff with high computer and airlines sytem literacy. The aim of this paper is to analyse Garuda Indonesia's online system ticket reservation at PT. Dymens Travel Bureau. Reservation system is complex thus need higher competency in system literacy to operates it. This research used descriptive qualitative method to exlpain steps of reservation in Garuda Indonesia's System. This system generates Passenger Name Record (PNR) with passenger information inculidng name, flight schedule, route, class of flight, ticket number, time limit, and booking code. This reseach aslo found some non technical problem in reservation system due lack of competency of staff and unstable internet connection* **Keywords**:

*travel agent, airlines reservation system, Garuda Indonesia, reservation procedures, reservation staff*

# **Pendahuluan**

Reservasi atau *reservation* berasal dari kata kerja *to reserve* yang berartimemesan dan menyediakan tempat. Pengertian reservasi dalam hal ini adalah suatu transaksi yang mengangkut tentang penyediaan tempat, pelayanan khusus fasilitas-fasilitas lainya untuk penumpang yang akan melakukan perjalanan dengan menggunakan pesawat terbang. Reservasi dapat diartikan sebagai suatu transaksi yang menyangkut tentang penyediaan tempat (*Seat/Space*), pelayanan khusus, atau fasilitas-fasilitas lain termasuk akomodasi lainnya, untuk penumpang yang mau melakukan perjalanannya dengan pesawat terbang. (Direktorat Jenderal Manajemen Pendidikan Dasar dan Menengah, 2008)

PT. Dymens Travel Bureau merupakan salah satu perusahaan *Travel Agent* yang menjual tiket pesawat domestik Garuda, serta melayani berbagai macam jenis jasa antara lain, paket *tour*, dokumen perjalanan, reservasi kamar hotel, dan berbagai tiket pesawat. Guna memaksimalkan pelayanan kepada pelanggan, PT. Dymens Tavel Bereau melengkapi diri dengan menggunakan peralatan yang sudah menggunakan sistem komputerisasi *online* dengan perusahaan maskapai Garuda Indonesia, dengan tujuan utuk memudahkan dalam pemesanan tiket pesawat. Berdasarkan segi sumberdaya manusianya, pihak Dymens Travel memiliki mekanisme penyaringan karyawan yang mempunyai kemampuan dalam pengusaan bidang pariwisata, karena seorang *ticketer* harus dapat mengetahui kode-kode atau istilahistilah dalam *ticketing* agar dalam pelayanan dapat semaksimal mungkin.

Dymens Travel dalam melakukan reservasi tiket Garuda Indonesia

menggunakan komputer reservasi yang dimiliki *connect* ke reservasi Garuda Indonesia melalui internet. Sistem ini akan mempermudahkan dalam melihat jadwal penerbangan serta jumlah *seat* yang masih tersedia di setiap klasnya secara akurat. Kedua belah pihak antara lain pihak Garuda Indonesia dengan PT. Dymens Travel Bureau tentunya sudah terjadi kesepakatan kerjasama seperti halnya mengenai bagaimana pembayaran komisi penjualan produk atau tiket Garuda Indonesia yang telah dijualkan dari *Travel Agent* (Dymens Travel), serta berbagai macam cara untuk membuat kemudahan bagi Dymens Travel dalam melayani konsumen yang akan menggunakan jasa penerbangan Garuda Indonesia tersebut.

Tujuan utama dari pelayanan yang dilakukan oleh pihak Dymens Travel kepada konsumen adalah kepuasan pelanggan yang menjadi prioritas utama di dalam melayani para konsumennya. Berkaitan pelayanan dalam meningkatan kepuasan pasti akan menemukan berbagai karakter pelanggan yang berbeda-beda. Adanya berbagai karakter dari pelanggan tersebut, diharapkan seluruh staff Dymens Travel akan lebih termotivasi untuk melakukan pelayanan yang baik bagi para konsumen. Berdasarkan hal ini paper ini hendak menjawab petanyaan berikut ;1) Bagaimana prosedur reservasi tiket secara *online* pesawat Garuda Indonesia di PT. Dymens Travel Bureau Yogyakarta, 2) Bagaimana mengatasi kendala yang dihadapi pada saat reservasi tiket secara *online*.

# **METODE**

Metode pengumpulan data untuk paper ini menggunakan metode sebagai berikut ; a) Observasi, b) Wawancara, c) Dokumen, d) Studi Pustaka. Paper ini menggunakan metode analisis deskriptif untuk mendistribusikan data-data yang dikumpulkan dengan mendiskripsikan informasi yang diperoleh dan membandingkan dengan teori yang relevan, proses analisis akan menghasilkan kesimpulan yang merupakan jawaban atas permasalahan Prosedur Pelayanan Reservasi Tiket Pesawat Domestik Garuda Indonesia

# **HASIL DAN PEMBAHASAN**

Semakin banyaknya *travel agent* di Yogyakarta menuntut pihak PT. Dymens Travel lebih kompetitif dalam persaingan pasar. Selain iti, kemudahan-kemudahan dalam melakukan pemesanan tiket pesawat yang dapat dilakukan dengan *system Online Travel Agent* (OTA), sehingga banyak pelanggan yang mulai meninggalkan jasa pelayanan PT. Dymens Travel dan melakukan pemesanan tiket secara mandiri. Oleh sebab itu, seorang *ticketer* yang bekerja di PT. Dymens Travel Yogyakarta diharuskan untuk dapat memberikan pelayanan yang terbaik bagi konsumen yang akan membeli produk jasa yang disediakan.

Ketika mengunakan jasa PT. Dymens Travel Yogyakarta, khususnya *ticketing*, konsumen mengadakan penilaian. Adapun aspek yang dinilai termasuk fasilitas dan layanan yang diberikan pada konsumen. Sementara itu, tolak ukur pelayanan yang baik adalah dengan adanya komitmen dan kesungguhan dalam melayani, diimbangi dengan penampilan fisik karyawan, peralatan dan teknologi *Online System*, kenyamanan ruang pelayanan, serta letak dan posisi kantor yang mudah dijangkau.

Pelaksanaan reservasi tiket pesawat Garuda Indonesia calon penumpang dapat menggunakan dua cara yaitu secara

langsung ke kantor perwakilan *Airline*s yang bersangkutan atau dengan perantara melalui *travel agent*. Seorang *ticketer* dalam reservasi tiket ini akan memberikan pelayanan kepada seorang konsumen. PT. Dymens Travel menyediakan dua cara untuk melakukan pemesanan tiket pesawat Garuda Indonesia. Adapun cara untuk melaksanakan reservasi tiket pesawat Garuda Indonesia adalah sebagai berikut:

- 1. Reservasi Tiket tidak langsung
	- Kemajuan teknologi saat ini mempermudah calon konsumen untuk membeli tiket pesawat tanpa perlu datang ke PT. Dymens Travel. Reservasi tiket secara tidak langsung paling banyak digunakan oleh konsumen diantaranya melalui telepon, email, BBM, WA, maupun *Line*. Seorang *ticketer* dalam melayani reservasi tidak langsung harus sigap, cepat, cermat dan teliti dalam mendengarkan informasi yang dibutuhkan dan diberikan kepada konsumen.
- 2. Reservasi Tiket secara langsung (*Walking Guest)*

Reservasi tiket secara langsung artinya calon konsumen datang langsung ke PT. Dymens Tavel. Pemesanan dengan cara ini biasanya dilakukan oleh konsumen yang membutuhkan tiket dalam waktu dekat bahkan mendesak, misalnya tamu datang untuk memesan dan membeli tiket untuk keberangkatan di hari itu juga. Kosumen yang melakukan reservasi secara langsung karena membutuhkan informasi dan kepastian mengenai tiket yang akan dibeli, jika tiket yang diinginkan tidak ada maka petugas *ticketing* dapat membantu dengan mencarikan alternatif penerbangan yang lain Pemesanan tiket Garuda Indonesia di PT. Dymens Travel mengunakan system Altea dengan mengunakan *website* yang telah diberikan oleh pihak Garuda Indonesia kepada PT. Dymens Travel. Selanjutnya proses resevasi tiket dapat dilakukan dengan memasukkan kode *Login* yang akan menghubungkan sistem reservasi di PT. Dymens Travel dengan sistem reservasi Garuda Indonesia pusat. Kode *Login* ini bersifat sangat rahasia karena ini berbeda untuk tiap *travel agent.* 

> **Amadeus Altéa Reservation Desktop**

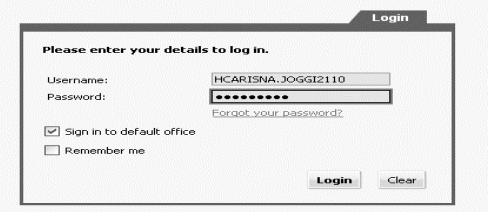

## **Gambar 1. Tampilan** *Login Username*: **HCARISNA.JOGGI2110** *Password*: **Garuda123 (Sumber: dokumentasi peneliti)**

Kemudian akan muncul layar putih kosong untuk melakukan reservasi. Adapun hal-hal yang perlu ditanyakan *staff ticketing* kepada calon penumpang pesawat Garuda Indonesia untuk membuat reservasi tiket adalah sebagai berikut :

a. Tujuan, Rute Penerbangan dan Waktu Keberangkatan

Misalnya :

Tujuan : Jakarta, dengan Rute Penerbangan : Yogyakarta – Jakarta, waktu keberangkatan : 31 Mei 2014.

Rumus yang digunakan untuk melihat jadwal penerbangan dari tujuan, rute dan waktu keberangkatan tersebut adalah:

**AN**(tanggal)(rute)

Maka yang akan ditulis oleh seorang *tickter* adalah

#### **AN31MAYJOGCGK** (*enter*)

Maka akan keluar tampilan jadwal penerbangan pada layar sebagai berikut:

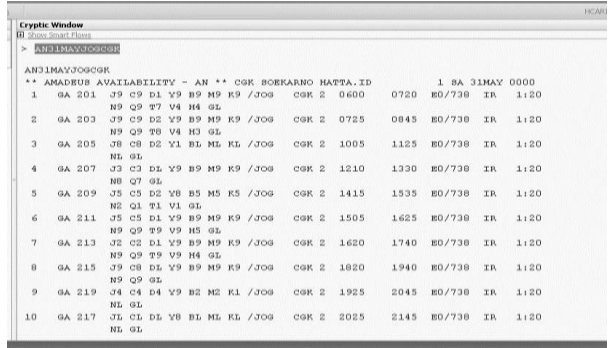

## **Gambar 2** *Availabilityseat* **(Sumber: Dokumentasi Peneliti)**

Setelah keluar jadwal penerbangan diinformasikan kepada calon penumpang tentang jadwal keberangkatan, jadwal tiba di kota tujuan, jumlah penerbangan, kelas dan *seat* yang masih tersedia. Untuk jenis kelas dan jumlah *seat* biasanya petugas *ticketing* di PT. Dymens Travel diwajibkan untuk menginformasikan mulai dari ketersediaan *seat* pada kelas terendah karena semakin rendah kelasnya semakin murah pula harganya.

b. Jumlah Calon Penumpang dan Kelas Setelah memberikan informasi tentang jadwal penerbangan secara lengkap, seorang *ticketer* di PT. Dymens Travel harus menanyakan jumlah calon penumpang, dan kelas yang diinginkan (tergantung dengan jumlah *seat* yang tersedia). Setelah diketahui berapa jumlah calon penumpang dan kelas yang diinginkan maka *ticketer* sudah dapat memasukkan datanya dalam format reservasi. Misalnya:

Jumlah penumpang satu orang Class yang diinginkan adalah T (*tango*) Rumus yang digunakan untuk mengambil *seat* adalah **SS**(jumlah *pax*)(kelas)(segmen) Maka yang akan ditulis *ticketer* adalah**SS1T2** (*enter*) Kemudian pada layar akan muncul sebagai berikut:

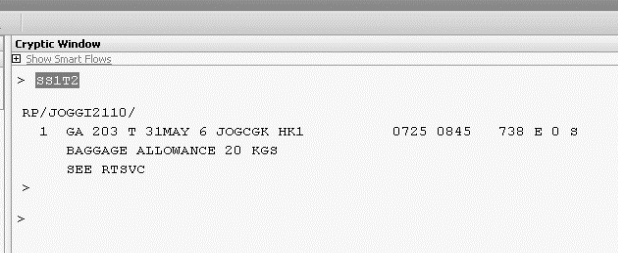

#### **Gambar 3** *Segmen Cell* **(Sumber: dokumentasi peneliti)**

c. Nama dan Titles Calon Penumpang Berkaitan penulisan nama calon penumpang, petugas *ticketing* di PT. Dymens Travel harus meminta nama calon penumpang yang sesuai dengan kartu identitas diri mereka karena apabila terdapat ketidaksesuaian nama di kartu identitas diri dengan di tiket saat pemeriksaan di bandara maka dapat terjadi kegagalan dalam penerbangan. Untuk meminimalkan kesalahan dalam penulisan nama penumpang, petugas *ticketing* di PT. Dymens Travel biasanya meminta kepada tamu untuk menuliskan nama di kertas yang sudah disediakan atau menunjukkan kartu identitas diri mereka, cara ini ditujukan untuk tamu *walking guest*.

Misalnya:

Nama calon penumpang – Alda Nadyah (Nona)

Khusus untuk nama tanpa *family name*  maka :

Rumus yang digunakan : **NM1**(nama depan) / (nama belakang) (*titles*) Maka yang ditulis *ticketer* : **NM1ALDA/NADYAH MS** Sehingga tampilan pada layar

**komputer sebagai berikut:**<br>Exp**atis Window**<br>El Show Smart Flows > NM1ALDA/NADYAH MS RP/JOGGT2110/ 1. ALDA/NADYAH MS 2 GA 203 T 31MAY 6 JOGCGK HK1 0725 0845 738 E 0 S BAGGAGE ALLOWANCE 20 KGS SEE RTSVC

### **Gambar 4** *Name Information* **(Sumber: dokumentasi peneliti)**

d. Nomor Telepon Penumpang Petugas *ticketer* harus meminta nomor telepon calon penumpang untuk mempermudah dalam menghubungi calon penumpang pada saat melakukan *reconfirm* reservasi tiket yang dipesan.

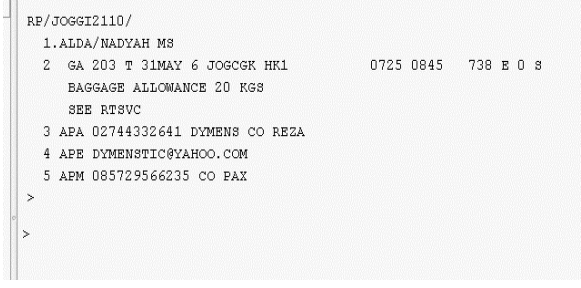

## **Gambar 5** *Contact Information* **(Sumber: dokumentasi peneliti)**

Rumus yang digunakan yaitu : **APM -** (nomor telepon penumpang) **CO PAX**

Maka yang akan dituliskan oleh petugas *ticketer*:

**APM-085729566235 CO PAX** (*enter*) Keterangan:

**Leaders** means

Setelah nomor telepon penumpang, petugas *ticketer* harus memasukkan nomor telepon *travel agent*, nama *travel agent* dan nama *ticketer* yang melakukan proses reservasi dan email Travel agent

Rumus yang digunakan:

**APA-**(nomor telepon) (nama *travel*) **CO** (nama *ticketer*)

Maka yang akan dituliskan oleh petugas *ticketer*:

**APA-02744332641 DYMENS CO REZA**  (*enter*)

**APE-**[\(Alamat](mailto:APE-dymenstic@yahoo.com)*e-mailtravel agent*)

Maka yang akan dituliskan oleh petugas *ticketer*:

[APE-dymenstic@yahoo.com\(enter\)](mailto:APE-dymenstic@yahoo.com(enter))

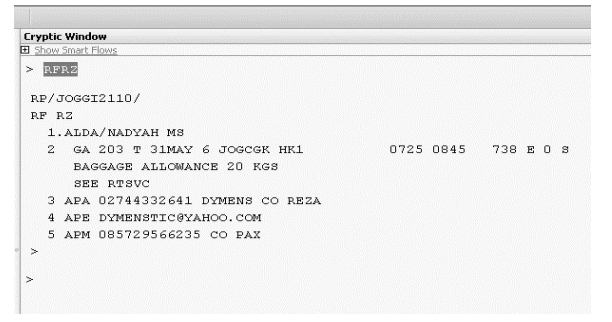

#### **Gambar 6** *Received From* **(Sumber: dokumentasi peneliti)**

Untuk mengakhiri proses reservasi atau *End Of Transactionticketer* memasukkan rumus ER kemudian *enter* untuk memunculkan *TicketingTime Limit* yaitu batas waktu (tanggal dan jam) yang telah ditetapkan *airline*s, dimana penumpang harus membeli tiket untuk reservasinya yang sudah mempunyai status "OK" sebelum batas waktu yang telah ditentukan habis.

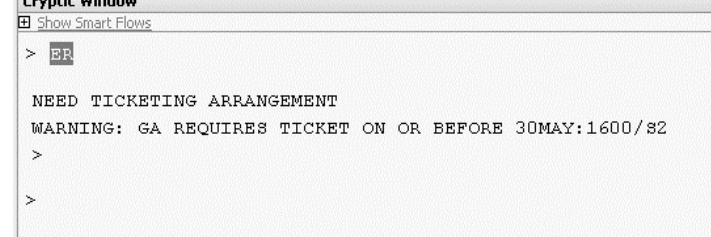

# **Gambar 7** *End Of Transaction* **(Sumber: dokumentasi peneliti)**

Keterangan:

ER (*End Of Transaction*) *NeedTicketingArrangement*(membutuh kan pengaturan *ticketing*) Dilanjutkan dengan memasukkan rumus *TicketingArrangement* yaitu elemen pengaturan tiket yang digunakan untuk menunjukan tiket saat ini. *Ticketer* memasukkan kode transaksi **TK** yang diikuti oleh indikator pengaturan tiket. Untuk memunculkan *time limit* menggunakan kode **TL** yang berarti batas hari dan waktu pada tiket dan digunakan untuk menempatkan PNR pada batas waktu antrian pada tanggal dan waktu yang telah ditentukan, apabila *ticketer* tidak memasukkan tanggal dan waktu saat reservasi dilakukan, PNR akan hilang.

**TKTL**(tanggal waktu melakukan reservasi) / (jam, biasanya dibuat 1jam lebih awal dari yang ditentukan sistem) Sehingga yang dituliskan oleh petugas *ticketer* yaitu:

#### **TKTL30MAY/1500** (*enter*)

Kemudian muncul tampilan pada layar sebagai berikut:

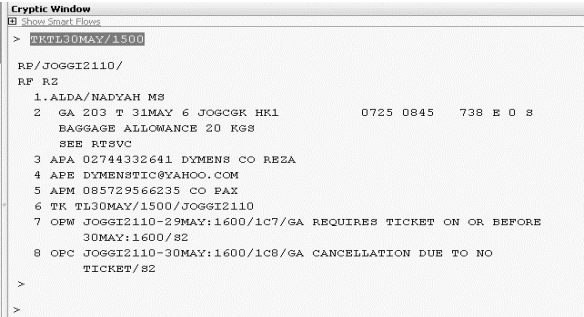

#### **Gambar 8** *Ticketing Arrangement* **(Sumber: dokumentasi peneliti)**

Dilanjutkan dengan memasukkan **ER** untuk menampilkan *KodeBooking* dan selesainya proses reservasi. Seperti pada tampilan berikut:

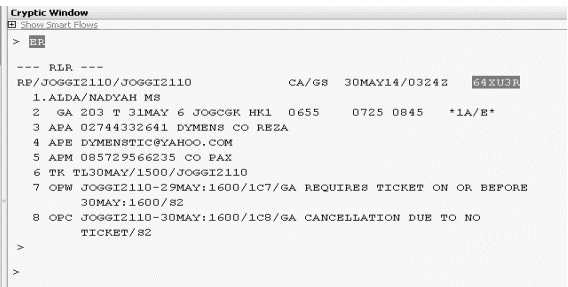

**Gambar 9** *End Transaction and Redisplay PNR* **(Sumber: dokumentasi peneliti)**

Keterangan:

1.ALDA/NADYAH MS (Nama penumpang dan status yang dimiliki) 2. GA 203 T 31MAY 6 JOGCGK HK1 0655 0725 0845 \*1A/E\* (Itinerary segment)

3. APA 02744332641 DYMENS CO REZA (Nomor telepon dan nama travel serta nama petugas *ticketing*)

4. APE [DYMENSTIC@YAHOO.COM](mailto:DYMENSTIC@YAHOO.COM) (Alamat *e-mail* PT. Dymens Travel) 5. APM 085729566235 CO PAX (Nomor telepon penumpang)

6. TK TL30MAY/1500/JOGGI2110 (*Time limit* yang kita buat)

7. OPW JOGGI2110-29MAY:1600/1c7/GA REQUIRES TICKET ON OR BEFORE 30MAY:1600/s2(Membutuhkan tiket pada tanggal 30MAY atau sebelum jam 1600 pada tanggal tersebut)

8. OPC JOGGI2110-30MAY:1600/1c8/GA CANCELATION DUE TO NO TICKET/s2(Pembatalan sistem karena tidak adanya tiket melebihi pada tanggal 30MAY jam 1600) 64XU3R (Kode *booking*)

 Untuk menutup suatu pekerjaan reservasi apapun dan untuk memulai halaman baru selalu menggunakan rumus **IG** (*Ignore Transaction*) (*enter*)

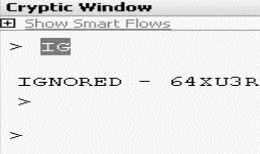

## **Gambar 10** *Ignore transaction* **(Sumber: dokumentasi peneliti)**

Setelah proses reservasi selesai dan sudah mendapatkan *bookingcode* maka pelayanan yang diberikan oleh seorang *ticketer* kepada calon penumpang yaitu memberikan informasi mengenai hasil reservasi atau membaca ulang reservasi. Dari hasil reservasi di atas maka informasi yang disampaikan adalah sebagai berikut : "Reservasi tiket atas nama Alda Nadyah MS dengan pesawat Garuda Indonesia nomor penerbangan 203, Sabtu 31 Mei 2014, kelas Tango, dari Yogyakarta jam 07.25 tiba di Jakarta jam 08.45, nomor yang bisa dihubungi 08572566235 dengan Alda, *time limit* hari ini tanggal 30 Mei 2014 jam 15.00 sore. Dengan kode *booking* 64XU3R. Untuk konfirmasi lebih lanjut anda bisa menghubungi kami di nomor 02744332641 dengan Reza".

# **Kendala Pelayanan Reservasi Sistem**  *Online*

Adapun kendala-kendala yang di hadapi oleh PT. Dymens Travel dalam hal pelayanan reservasi sistem *online* tiket pesawat domestik Garuda Indonesia antara lain:

- 1. Pelayanan reservasi secara *online* tidak dapat dilakukan bila terjadi gangguan pada aliran listrik (pemadaman atau kerusakan).
- 2. Bila terjadi gangguan pada sistem *online* (*loading* terlalu lama) akan mengakibatkan proses reservasi tidak efisien sehingga pelayanan kepada konsumen tidak dapat dilakukan secara maksimal.
- 3. Saat ini semua serba *online*, praktis, dan dapat dilakukan dimana saja hanya dengan bermodalkan gadget dan koneksi internet. Seperti halnya untuk membeli tiket pesawat penumpang pun sudah dimanjakan dengan reservasi *Web online* yang mudah untuk diakses. Hampir semua maskapai penerbangan sudah memiliki *Web Online*, kepraktisan ini menjadi salah satu kendala yang dihadapi hampir semua *travel agent* termasuk PT. Dymens Travel.

Adapun cara mengatasi kendalakendala di atas adalah sebagai berikut:

- 1. Bila terjadi gangguan pada aliran listrik, PT. Dymens Travel biasanya menggunakan diesel yang memang sudah dipasang untuk berjaga-jaga bila sewaktu-waktu terjadi gangguan pada aliran listrik.
- 2. Bila terjadi gangguan pada sistem *online*  (*loading* terlalu lama) maka *ticketer* di PT. Dymens Travel menggunakan

telepon untuk melakukan reservasi ke pihak maskapai Garuda Indonesia pusat dan meminta untuk segera memperbaikinya.

3. Untuk mengatasi kendala kepraktisan dalam reservasi *online* tiket pesawat yang sedang marak, PT. Dymens Travel menyediakan beberapa fasilitas dimana pelanggan tidak perlu repot untuk datang ke kantor yaitu dengan layanan gratis antar tiket untuk wilayah kota Yogyakarta dan untuk pembayaran bisa dengan melakukan transfer Bank.

Adapun keuntungan menggunakan jasa *Travel Agent* adalah sebagai berikut:

1. *Travel agent* mampu mengurangi resiko kesalahan reservasi. Reservasi atau *booking* adalah pekerjaan yang bisa terlihat sederhana, namun sebetulnya pekerjaan ini membutuhkan ketelitian. Seorang petugas reservasi *ticketing* memahami betul resiko yang mereka hadapi ketika melakukan *booking*. Semua entri tidak bisa diperbaiki lagi setelah reservasi dikonfirmasi. Ketika ada kesalahan, seperti *gender*, titel, nama depan, nama belakang, tanggal pergi, tanggal pulang, kota tujuan, kota asal dsb, maka semuanya harus dikerjakan ulang. Masih sangat beruntung jika proses entri yang salah ini belum diteruskan ke proses pembayaran atau *issued*. Jika tiket sudah terlanjur di *issued*, pembayaran selesai, maka semua entri reservasi tersebut sudah menjadi baku.

Pembeli yang membeli langsung pada *website airlines*, akan menghadapi kesulitan untuk memperbaiki detail tiket yang sudah ia bayarkan. Pada transaksi-transaksi tertentu, seperti tiket dengan harga promo pada *lowcost airlines*, tiket

sudah tidak bisa dimodifikasi lagi. Ini semua akan berujung pada hangusnya tiket. Bahkan ketika kesalahan hanya berupa salah entri *title mr* menjadi *mrs*, masalah akan timbul ketika *check in* di bandara. Petugas *check in* bertanggung jawab untuk memastikan bahwa nama yang tertera pada tiket harus sesuai dengan ID atau KTP penumpang yang *check in.* Di sini kesalahan tulis nama bisa menjadi problem yang menyebabkan penumpang gagal berangkat.

2. *Travel agent* mempermudah urusan dengan *airlines*. Di luar hal-hal reservasi, ada banyak kondisi yang mengharuskan penumpang untuk berhubungan dengan *airlines* atas tiket pesawat yang telah dibeli. Diantaranya merubah jadwal (*Reschedule*), merubah rute (*Reroute*), *Upgrade Class, City check in*, *Refund*, memperbaiki kesalahan reservasi, dan lain-lain.

Bagi penumpang yang membeli sendiri tiket di maskapai atau *website airlines* tanpa melalui *travel agent*, sering kali hal tersebut di atas mengharuskan penumpang untuk datang langsung ke kantor perwakilan *airlines* tersebut. Bahkan pada kasus-kasus tertentu penumpang diharuskan mendatangi kantor pusat *airlines* bersangkutan.

Lain halnya bagi penumpang yang bertransaksi melalui *travel agent*, resiko di atas dapat diatasi oleh *travel agent*. Semua tahap perjalanan penumpang mulai dari reservasi, *issued*, pasca reservasi hingga setelah penumpang terbang akan dibantu oleh *travel agent.* Tentu saja karena *travel agent* adalah agen penjualan

bagi maskapai, maka penumpang hanya perlu meminta *travel agent* untuk menyelesaikan hal-hal yang berkaitan dengan tiket yang dimiliki penumpang. *Travel agent* akan menyelesaikannya sehingga penumpang tidak perlu repot dan buang-buang waktu untuk mengurus semua itu.

3. *Travel agent* dapat membantu mendapatkan harga termurah. Mencari harga tiket yang ekonomis dapat menyita waktu hanya jika menunggu dikeluarkannya tiket promo terendah dari maskapai. Hal ini dapat ditangani oleh *staff tiketing travel agent* yang selalu *standby* di depan komputer memantau harga-harga tiket pesawat, tentu saja hal ini mudah bagi *travel agent* karena itu adalah pekerjaannya sepanjang hari. Penumpang tidah perlu bersusah payah menyalakan komputer atau *browsing* di *handphone* dengan *screen* yang sempit dan sinyal terbatas untuk terus memantau harga tiket terendah. Penumpang hanya perlu memesan, dan *staff ticketing* akan berusaha membantu.

Ditambah lagi apabila melakukan pembelian di *travel agent* penumpang bisa meminta petugas reservasi tiket untuk memantau harga tiket pesawat yang sudah di-*booking* selama masih dalam *time limit* pembayaran. Penumpang akan mendapat info seandainya harga turun untuk penerbangan rute dan jam yang sama, sehingga penumpang bisa mengajukan untuk *booking* ulang dengan harga yang baru. Dan *time limit* yang penumpang dapatkan di *travel agent* bisa lebih lama bila dibandingkan dengan penumpang membeli langsung di *web* maskapai.

# 4. *Group booking* (*booking* rombongan)

*Travel agent* akan memberi kemudahan ketika penumpang akan berpergian dengan rombongan. Reservasi untuk rombongan tidaklah sama dengan reservasi individual dibawah 9 orang. Reservasi rombongan di atas 10 orang tidak bisa dilakukan melalui situs *airlines* atau *call center* maskapai atau *airlines*, karena hal ini memerlukan reservasi khusus dengan jalur yang dimungkinkan oleh agen penjualan maskapai (*travel agent*), atau *corporate* yang sudah bekerjasama dengan maskapai terkait.

Hal lainnya yang penumpang mungkin temukan pada reservasi via *website* maskapai; misalkan penumpang mempunyai rombongan berjumlah 30 anggota, maka penumpang harus melakukan sekitar 5 kali *booking* dan penumpang akan menemukan bahwa ke 30 calon penumpang tidak mendapatkan harga yang sama, cenderung naik pada *bookingan* berikutnya. *Travel agent* akan membantu mendapatkan kepastian harga yang sama untuk seluruh penumpang, tentunya dengan harga yang lebih spesial daripada harga *booking* perorangan.

5. Tidak harus memiliki kartu kredit. Pada beberapa maskapai hanya menyediakan pilihan pembayaran menggunakan kartu kredit untuk transaksi pembelian tiket, terutama ketika melakukan pembelian tiket dari maskapai asing. Pembelian tiket melalui *travel agent* memudahkan penumpang apabila tidak memiliki kartu kredit. Dan pembelian melalui *travel agent* penumpang tidak dikenai biaya administrasi (*booking fee*) dari maskapai tertentu serta biaya administrasi kartu kredit, jadi penumpang dapat

membayar lebih murah daripada di *web* publik maskapai.

# **KESIMPULAN**

Reservasi adalah aktivitas pemesanan tempat untuk penumpang pesawat terbang. Reservasi dapat dilakuan dengan dua cara yaitu dengan cara manual dan *computerized system* atau *online*. Proses reservasi pesawat Garuda Indonesia di PT. Dymens Travel Yogyakarta dilakukan secara online dengan maksud agar dapat memudahkan pelayanan kepada konsumen serta agar proses reservasi dapat dilakukan dengan efektif dan efisien. Transaksi reservasi menghasilkan PNR (*Passanger Name Record*) yang berisikan nama calon penumpang beserta titles, jadwal penerbangan, rute penerbangan, kelas yang dipakai, maskapai penerbangan yang dipakai, nomor tiket, batas waktu pengambilan tiket dan booking code reservasi, dimana semua itu merupakan komponen pokok dalam sebuah tiket.

Seorang *ticketer* di PT. Dymens Travel harus tahu informasi apa saja yang harus diminta dari calon penumpang dan informasi apa saja yang harus diberikan kepada calon penumpang dalam proses reservasi, *issued* dan cara pembayaran tiket. Baik buruknya pelayanan yang diberikan seorang *ticketer* kepada konsumen sangat menentukan baik buruknya citra perusahaan atau travel agent di mata konsumen. Dalam menjalankan prosedur pelayanan tiket Garuda secara *online system* tidak selalu berjalan dengan baik, kendala yang sering di dihadapi dalam proses reservasi dapat berupa kendala teknis dan non teknis,

## **DAFTAR PUSTAKA**

- Darsono, Rahma. 2004. *Tarif Dokumen Pasasi.* Jakarta : Alfabeta.
- Damardjati, R.S. 2001*. Istilah–Istilah Dunia Pariwisata*. Jakarta : Pradya Paramita.
- Sanulata, Z.S.A. 1994. *Tarif dan Dokumen Pasasi (Ticketing).* Jakarta: Gramedia.
- Kusmayadi,dkk. 2000. *Metode Penelitian Dalam Kepariwisataan*. Jakarta : PT. Gramedia Pustaka Utama.
- Sugiarto, Endar. 1996. *Psikologi Pelayanan Dalam Industri Jasa*. Jakarta: PT. Gramedia Pustaka Utama.